# **INTEGRACIÓN DE ESTRATEGIAS PEDAGÓGICAS CON TABLEROS DE COMUNICACIÓN ALTERNATIVA Y AUMENTATIVA PARA ALUMNOS CON TGD.**

Autoras: Diana Gabriela Barros<sup>1</sup>, Emilce Estefanía Stoffel<sup>1</sup>

Director: Diego Alberto Godoy<sup>1</sup>

<sup>1</sup> Departamento de Ingeniería y Ciencias de la Producción, Universidad Gastón Dachary Posadas, Misiones, Argentina.

{gabubarros07, emiest89, diegodoy}@gmail.com

**Resumen.** Los Sistemas Aumentativos y Alternativos de Comunicación (SAAC) son formas de expresión distintas al lenguaje hablado, que tienen como objetivo aumentar (aumentativos) y/o compensar (alternativos) las dificultades de comunicación y lenguaje de muchas personas con discapacidad. Pudiendo así potenciar la autonomía personal y mejorar la calidad de vida.

El tablero de imágenes plantea una solución para crear frases utilizando imágenes que representan conceptos de la vida diaria como ser personas, acciones, verbos, objetos, etc. Al ir recorriendo estas imágenes se van enlazando palabras que forman una frase, y luego esta frase es emitida en forma sonora por la aplicación.

Se aprecia la carencia de integración de estrategias pedagógicas para la enseñanza a los niños con TGD con el uso de tableros de comunicación aumentativa y alternativa. Para así garantizar el éxito en la superación comunicacional de los niños con TGD, ya que es prácticamente imposible sin las ayudas pertinentes.

Puesto que los niños con TGD poseen necesidades educativas especiales, es que cuentan con estrategias pedagógicas específicas acordes con su nivel cognitivo y/o conductual.

La meta principal de la integración de ambas partes es lograr que el alumno inicie espontáneamente una interacción de comunicación.

**Palabras claves:** Estrategias Pedagógicas, Trastornos Generalizados del Desarrollo, Tableros de Comunicación Alternativa y Aumentativa.

#### **1 Introducción**

La comunicación es una de las necesidades básicas e innatas de los seres humanos [1]. Existen personas que ven comprometida su área de desarrollo comunicacional, perdiendo muchas oportunidades de desarrollar sus capacidades intelectuales, sociales, cognoscitivas e incluso físicas. Uno de los casos es el Trastorno Generalizado del Desarrollo (TGD). Los niños con TGD poseen necesidades educativas especiales, por tal motivo, cuentan con estrategias pedagógicas específicas acordes con su nivel cognitivo y/o conductual [2]. La Comunicación Aumentativa y Alternativa (CAA) y los Tableros de Comunicación Aumentativa y Alternativa (TCAA) se presentan como una opción para los individuos que necesitan y buscan superar sus límites comunicacionales [3].

Una cuestión que se aprecia es la carencia de la integración de estrategias pedagógicas para la enseñanza a los niños con TGD con el uso de tableros de comunicación aumentativa y alternativa. Entre las oportunidades de tableros de comunicación aumentativa y alternativa se encuentra iTablero [4] que es una aplicación que brinda una interfaz digital de comunicación para personas con capacidades limitadas.

La meta principal de este trabajo es la integración de ambas partes para lograr que el alumno inicie espontáneamente una interacción de comunicación utilizando un TCAA denominado iTablero [4].

Para ello, se procedió al contacto con las instituciones educativas donde se realizaron entrevistas a los docentes, las observaciones para conocer a los niños que participan y las observaciones pre-tratamiento. Se realizaron las adaptaciones pertinentes a iTablero y se establecieron pautas de manejo pedagógico del mismo; se logró la implementación de iTablero en las instituciones educativas y conjuntamente se realizaron las observaciones post-tratamiento, pudiendo realizar el análisis de los resultados obtenidos y así continuar con las etapas del proyecto.

#### **2 Materiales y Métodos**

En este trabajo se procedió a enseñar a los docentes o especialistas de las instituciones educativas participantes del proyecto la utilización de un Tablero de Comunicación Aumentativa y Alternativa denominado iTablero integrando las estrategias pedagógicas para que ellos una vez que adquieran un fluido manejo sobre el tablero y sus prestaciones, enseñen a su vez a sus alumnos la utilización del tablero desde el punto de vista de cada una de sus necesidades o requerimientos. Siguiendo pautas pedagógicas acordadas con los docentes y especialistas, delimitando instancias en el aprendizaje de iTablero con las estrategias pedagógicas.

**iTablero:** Es un TCAA que utiliza imágenes, desarrollado para usuarios caracterizados dentro del espectro del TGD. Esta aplicación brinda al usuario un medio para poder comunicarse con su entorno. Posee la capacidad de ejecutarse fácilmente en cualquier dispositivo con un navegador que soporte aplicaciones de Internet Enriquecidas. Es multiusuario y multitutor. En este trabajo de investigación se utilizó únicamente el tablero de imágenes de iTablero [4] [5].

**Entrevistas:** En primera instancia se estableció contacto presencial con los directores de las instituciones y se expuso el proyecto de investigación y las observaciones y entrevistas a realizar. Posteriormente, se realizaron encuentros presenciales con los docentes y especialistas que se propusieron para participar del estudio. En principio hubo una breve presentación del proyecto de investigación, y se realizaron un total de 5 entrevistas, con la finalidad de investigar la experiencia de los docentes respecto a los alumnos con TGD y las necesidades y requisitos educativos que poseen, para posteriormente, acoplarlo con la utilización del tablero.

**Primeras Observaciones:** Se realizaron observaciones de tipo abiertas y tenían como objetivo un primer acercamiento, permitiendo visualizar el desenvolvimiento de los niños afectados con algún TGD. Esta primera instancia permitió a los niños adaptarse a la nueva situación. Los niños fueron observados durante el horario escolar, en presencia de su respectivo docente. El ambiente de trabajo fue tranquilo, silencioso, sin interrupciones, cotidiano para los alumnos.

**Participantes de la Investigación:** Para efectuar la investigación se seleccionaron cinco alumnos con TGD de edades comprendidas entre los 6 a los 11 años, dos de sexo femenino que asisten a una institución, y los tres restantes de sexo masculino pertenecientes a otra escuela. Los niños fueron seleccionados intencionalmente por parte de las autoridades de cada establecimiento en base a que tengan un diagnóstico conocido y que sean capaces de compartir su espacio con personas extrañas. Además participaron 5 docentes, directivos y especialistas que se involucraron en el proyecto.

**Observaciones Pre-Tratamiento:** Se procedió a realizar las observaciones documentadas en planillas con fines evaluativos, que recolectaron datos de línea base, es decir previas a la utilización de iTablero. Estas planillas fueron de tipo mixtas, estructuradas en 2 secciones: Por un lado una sección de observaciones cerradas con distintos ítems a clasificar de acuerdo a la escala de valoración "sin ayuda", "con poca ayuda", "con mucha ayuda" y "no realiza" y una columna con observaciones adicionales. Ésta sección es la más importante ya que son las que permitirán realizar el análisis comparativo con la utilización posterior de iTablero. Por otro lado una sección denominada "otras observaciones" destinadas a documentar observaciones de carácter abiertas.

Estas planillas se encuentran disponibles en la sección Anexos: en el ANEXO 1: PLANILLA PRE-INTERVENCIÓN, el modelo correspondiente a las planillas de observaciones pre-intervención.

**Utilización de iTablero:** Para la utilización de iTablero se requiere conexión a Internet. En ambas instituciones este tema resultó ser un problema a resolver. Para solucionar estos contratiempos y lograr utilizar iTablero en los establecimientos antes mencionados, se necesitó de los siguientes equipamientos:

- 1 notebook que actuó como Servidor, conectada al punto de acceso a Internet.
- 1 notebook que actuó como Cliente, conectada al punto de acceso a Internet.
- 1 celular Smartphone con plan de datos (3G) que fue usado como punto de acceso a Internet usando zona Wi-Fi, permitiendo así la conexión de las notebooks mediante Internet.

Se trabajó con los docentes especiales y psicopedagogos para enseñarles:

- El proceso de instalación.
- El ingreso a la aplicación iTablero desde una dirección web.
- El ingreso a la administración del tablero con su cuenta como "administrador".
- La asignación y administración de las cuentas y los perfiles de los alumnos.
- La asignación y administración de los tableros correspondientes a cada alumno.
- La asignación y administración de la adición o eliminación de las imágenes en los tableros de cada alumno.

Luego de conocer qué prestaciones del tablero se adecuaba mejor a los chicos que concurrían al establecimiento y que estaban a su cargo, se examinó en profundidad el iTablero y se prosiguió a aplicar las estrategias pedagógicas pertinentes a cada actividad contenida en el tablero, teniendo en cuenta ya con qué alumnos se trabajaría esta integración lograda.

**Adaptación de iTablero en base a las necesidades de los alumnos con TGD:** Previo a la utilización de iTablero en las instituciones educativas con los niños TGD se procede a realizar una adaptación de las distintas configuraciones del tablero. Para ello se han tenido en cuenta las necesidades, gustos y preferencias de los alumnos con TGD de las instituciones educativas que participan en el presente proyecto.

Primeramente se crearon los distintos usuarios, es decir cada uno de los alumnos que participan en el presente proyecto. En la Figura 1 se visualiza la lista de usuarios creados.

| Tutor: Gabriela y Emilce<br>Tutores Usuarios | <b>Simbolos</b> | Tableros<br>Estadísticas | Salir |                 |                 |           |          | • iTabler <sup>®</sup> |
|----------------------------------------------|-----------------|--------------------------|-------|-----------------|-----------------|-----------|----------|------------------------|
|                                              |                 |                          |       | <b>Usuarios</b> |                 |           |          |                        |
|                                              |                 |                          |       | Crear Usuario   |                 |           |          |                        |
|                                              | Vesarie<br>1d   | Nombre                   | Alies | <i>Imagen</i>   |                 |           |          |                        |
|                                              | $\mathfrak{I}$  | NL                       | NL.   | È               | Tableros        | Modifican | Eliminar |                        |
|                                              | $\frac{1}{2}$   | MA                       | MA    | $\blacksquare$  | Tableros        | Modificar | Eliminar |                        |
|                                              | 5               | M.O.                     | M.O.  | Ē               | Tableros        | Modifican | Eliminar |                        |
|                                              | 10              | M.S.                     | M.S.  |                 | <b>Tableros</b> | Modificar | Eliminar |                        |
|                                              | 13              | AA                       | AA.   |                 | Tableros        | Modificar | Elminar  |                        |
|                                              |                 |                          |       |                 |                 |           |          |                        |

*Figura 1: Lista de usuarios creados para el tratamiento.*

Se agregaron objetos, teniendo en cuenta los gustos y preferencias de los niños participantes del proyecto.

En base a las actividades que realizan o le gustan realizar a los niños participantes del presente proyecto, tanto dentro y fuera de la institución educativa, se añadieron acciones. En la Figura 2 y 3 se pueden visualizar la creación de objetos y acciones nuevas respectivamente.

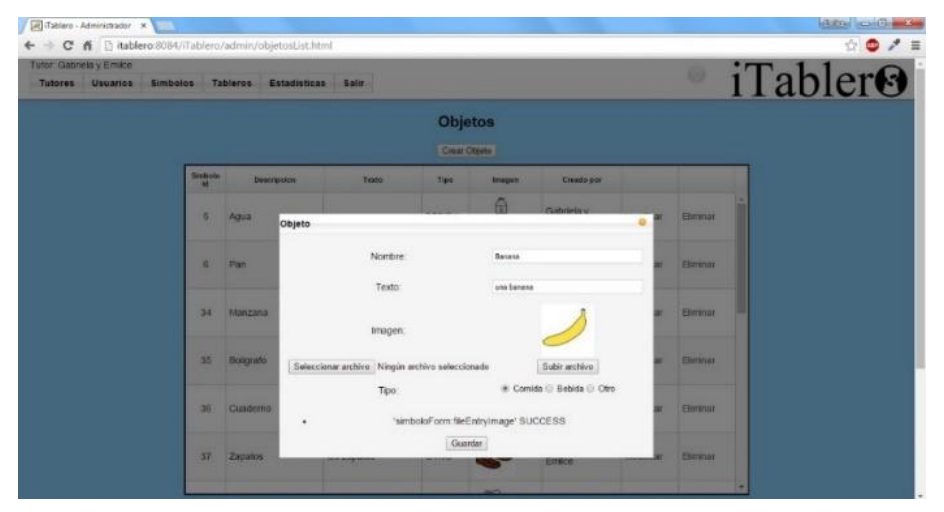

*Figura 2: Creación de objetos nuevos*

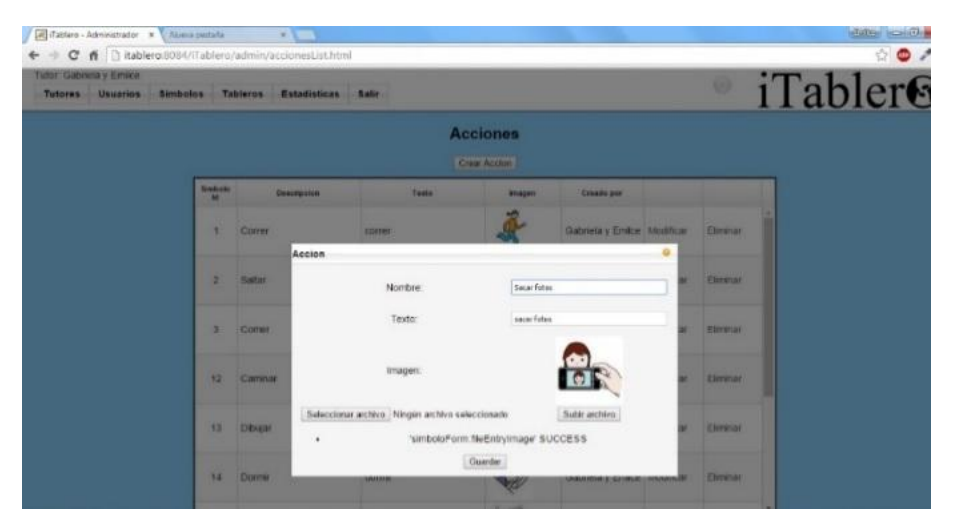

*Figura 3: Creación de acciones nuevas*

Luego se procede a crear y personalizar distintos tableros.

- Tablero de fórmulas sociales: se configuró de tal forma que contenga el acceso a la solicitud de asistencia y de sanitario, las distintas fórmulas sociales como hola, chau, muchas gracias, por favor; y sí y no.
- Tablero de acciones: en el cual se visualiza el verbo querer, y distintas acciones que pueden seleccionarse únicamente después de seleccionar el verbo querer.
- Tablero de emociones: se creó para visualizar el acceso al verbo estar, y distintos estados de ánimos y emociones que solamente se pueden elegirse luego de seleccionar el verbo estar.
- Tablero de objetos: se configuró con el acceso a los verbos querer y tener, y distintos objetos, como comida, bebida y cosas, que se activan y pueden seleccionar una vez que se haya seleccionado el verbo querer o el verbo tener.
- Tablero completo: se configuró para que contenga las formulas sociales y necesidades de autoayuda, los verbos querer, tener y estar y las actividades, emociones y objetos asociados a los mismos.

Una vez que se crearon los tableros, se procede a asignarlos a los distintos usuarios. En la Figura 4 se pueden observar los distintos tableros creados en iTablero.

| Tutor: Gabriela y Emilce<br>Tutores Usuarios<br><b>Simbolos</b> |                      | <b>Tableros</b><br>Estadísticas<br><b>Salir</b> |                      |           |          | <i>iTabler</i> <sup>0</sup><br>0 |  |
|-----------------------------------------------------------------|----------------------|-------------------------------------------------|----------------------|-----------|----------|----------------------------------|--|
|                                                                 |                      | <b>Tableros</b>                                 |                      |           |          |                                  |  |
|                                                                 |                      | Creat Tablero                                   |                      |           |          |                                  |  |
|                                                                 | Tablero<br><b>kd</b> | Descripcion                                     | Imagen               |           |          |                                  |  |
|                                                                 | f                    | Tablero para la casa                            | 四合田                  | Modificar | Simbolos | Eliminar                         |  |
|                                                                 | $\overline{2}$       | Formulas sociales                               | 30                   | Modificar | Simbolos | Eliminar                         |  |
|                                                                 | 5                    | Objetos                                         | $\ddot{\ddot{\psi}}$ | Modificar | Simbolos | Eliminar                         |  |
|                                                                 | 6                    | Acciones                                        | $\mathbf{e}_\perp^*$ | Modificar | Simbolos | Eliminar                         |  |
|                                                                 | 7                    | Emociones                                       |                      | Modifican | Simbolos | Eliminar                         |  |
|                                                                 | $\overline{a}$       | Tablero completo                                |                      | Modificar | Simbolos | Eliminar.                        |  |

*Figura 4: Lista de todos los tableros creados.*

**Utilización de iTablero aplicando las estrategias pedagógicas:** Se dispusieron de dos jornadas en cada institución para la enseñanza del manejo del tablero a los docentes.

Tomando como referencia pautas pedagógicas, se procedió a enseñar a los docentes o especialistas la utilización del tablero integrando las estrategias pedagógicas para que ellos una vez que adquieran un fluido manejo sobre el tablero y sus prestaciones, enseñen a su vez a sus alumnos la utilización del tablero desde el punto de vista de cada una de sus necesidades o requerimientos.

- Se realizó la presentación del tablero y la información oportuna de una manera sencilla, sumamente estructurada y con instrucciones redundantes.
- Se planteó que el tiempo de trabajo inicie y finalice con contenidos que sean comprendidos por los alumnos, es decir, que estén dentro de su zona de trabajo o desarrollo real. Las nuevas actividades que implican un nuevo esfuerzo tanto de comprensión como de ejecución por parte de los alumnos, se sitúan entre las actividades de inicio y cierre de la clase y conforma la zona de desarrollo próximo.
- Se estableció que se efectúe el principio de motivación, esto es, lograr y mantener un clima de estimulación, refuerzo y actitud positiva en cuanto al aprendizaje y sus condiciones.
- Se implantó la inducción o incitación verbal/física, apuntando el sonido de la primera sílaba de la palabra tratada, para así facilitar las respuestas del alumno y prevenir que sean estereotipadas y/o ecolalias.
- Se optó por emplear estrategias de atención conjunta, para captar y centrar la atención del alumno ante el tablero. La docente o especialista se debe colocar frente al alumno para así garantizar que se logre el contacto ocular, la atención y el dominio visual para ambas partes. Haciendo cambios de manera paulatina para que el alumno tome interés por los que está haciendo de forma conjunta con su docente o especialista.

Los individuos con TGD aprenden a comunicarse para obtener ciertos objetos o lograr que se desarrollen sucesos. Éstos pueden subsecuentemente dejar de ser sus preferidos y ser olvidados, es por ello que resulta importante determinar de manera constante cuáles son sus objetos o acciones favoritos. Además, muchos de los alumnos con estas características pueden no estar interesados en objetos convencionales, razón por la cual quizás su lista de intereses no sea muy variada, igualmente se la debe incluir a las prácticas por acotada que resulte, puesto que son los objetos que más los motivan a los alumnos.

**Instancias del manejo pedagógico de iTablero:** La meta principal de la integración de ambas partes es lograr que el alumno inicie espontáneamente una interacción de comunicación.

Siguiendo con las pautas pedagógicas acordadas con los docentes y especialistas, se dispuso las siguientes instancias en el aprendizaje de iTablero con las estrategias pedagógicas, que plantea que se inicie desde lo más simple, como el tablero de las "fórmulas sociales" para luego progresivamente ir a lo más complejo.

**Observaciones Post-Tratamiento:** Una vez recolectados los datos de línea base, configurado y adaptado iTablero a las necesidades de los alumnos con TGD y luego de enseñar a los docentes la utilización del mismo, estableciendo las pautas de manejo pedagógico, se procede a realizar la implementación de iTablero que consitió en que cada docente utilice la herramienta iTablero con su alumnos. Para documentar la utilización de iTablero por parte de los alumnos se cuenta con nuevas planillas de observaciones con las adaptaciones pertinentes en cada uno de los ítems.

Estas planillas se encuentran disponibles en la sección Anexos: en el ANEXO 2: PLANILLA POST-INTERVENCIÓN, el modelo correspondiente a las planillas de observaciones post-intervención.

#### **Análisis y resultados**

El principio de interacción entre los docentes y la herramienta mostró un panorama entusiasta, debido a la predisposición unánime de los docentes a tener acceso a un tablero que les permitan comunicarse con sus alumnos.

A medida que los docentes se fueron familiarizando con la herramienta pudieron incorporarlo a sus clases manejando los tiempos propios de cada alumno y sabiendo aprovechar sus funcionalidades, como ser personalizar los distintos tableros para así poder planificar de antemano qué ejercicios o actividades iban a impartir en su próxima clase y con qué alumno llevarla a cabo.

La impresión que queda de la labor de los docentes con iTablero es sumamente positiva, puesto que lo han incorporado a sus prácticas de manera metódica y consciente, aprovechando el conocimiento previo de las características de sus alumnos y combinándolo con las funcionalidades del tablero que han aprendido.

La planilla de observaciones realizadas a los alumnos contaba de 14 ítems o criterios de evaluación, teniendo la opción de marcar las alternativas en la escala de valoración: "sin ayuda", "con poca ayuda", "con mucha ayuda" y "no realiza".

Estas planillas se encuentran disponibles en la sección Anexos: en el ANEXO 3: PLANILLAS CON RESULTADOS DE OBSERVACIONES PRE Y POST-TRATAMIENTO.

La alternativa "sin ayuda" corresponde al observar, saber intervenir, considerar o realizar del alumno, con la intervención del docente o especialista en un 0% de las situaciones propuestas y que en la escala de valoración preestablecida equivale a un 3, "con poca ayuda" corresponde al observar, saber intervenir, considerar o realizar del alumno, con la intervención del docente o especialista en un rango que comprende hasta un 33.33% ( $> 0\%$  y  $\leq$  33.33%) de las situaciones propuestas y que en la escala de valoración preestablecida equivale a un 2, "con mucha ayuda" corresponde al observar, saber intervenir, considerar o realizar del alumno, con la intervención del docente o especialista en un rango que comprende hasta un 66.66% (> 33.33% y  $\le$ 66.66%) de las situaciones propuestas y que en la escala de valoración preestablecida equivale a un 1, "no realiza" corresponde al observar, saber intervenir, considerar o realizar del alumno, con la intervención del docente o especialista en un rango que comprende más de un 66.66% de las situaciones propuestas y que en la escala de valoración preestablecida equivale a un 0.

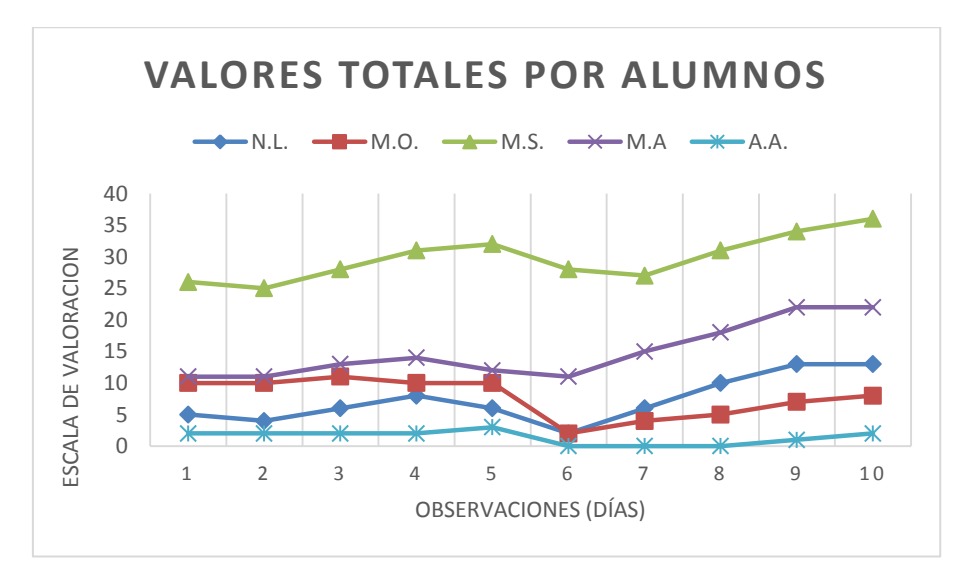

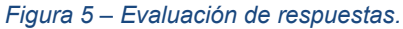

En cuanto a la evaluación de las respuestas que se obtuvieron de los alumnos al vincular las estrategias pedagógicas con iTablero, en la Figura 5 se observa con claridad que hay un alumno que supera ampliamente el desempeño de sus demás compañeros. Mientras que los restantes cuatro alumnos comparten la sección inferior de la escala de valoración. Sin embargo, los cinco alumnos comparten un rendimiento estereotipado en la observación número seis, que es cuando se integra el tablero a las prácticas pedagógicas y se vislumbra un descenso en el cumplimiento de los ejercicios llevados a cabo en dicha observación. Luego de la inserción del tablero como herramienta pedagógica, en la mayoría de los casos observados se refleja una meseta seguida de un incremento en el desempeño de las actividades dispuestas con el tablero. Teniendo en cuenta los criterios de observación, se percibe una leve mejoría con respecto a las actividades realizadas sin la utilización del tablero.

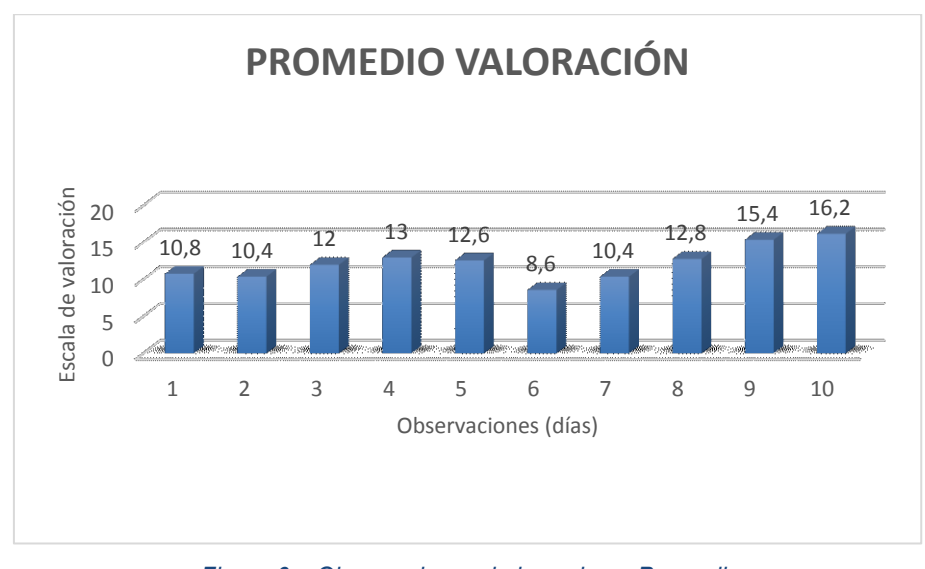

*Figura 6 – Observaciones de los valores Promedio* 

En la Figura 6 se grafican de los valores promedios de cada día de observación teniendo en cuenta a la totalidad de los alumnos observados. Se divisa que en las observaciones de línea base (1 a 5), los valores no siguen una tendencia marcada, por el contrario, los valores son irregulares entre una observación y otra. En cambio en las observaciones de la fase de tratamiento (6 a 10) los valores van en ascenso, haciendo notar de este modo la evolución que se presenta al utilizar el tablero.

Al concluir la experimentación de este trabajo de investigación se pudo observar que pese a las dificultades que conlleva el enseñar a alumnos con TGD, la integración de estrategias pedagógicas con el uso de tableros de comunicación alternativa y aumentativa ha logrado en el corto tiempo de utilización, avances en el desempeño de las actividades propuesta con iTablero vinculadas con la comunicación de los alumnos tratados.

#### **Conclusiones**

El principal objetivo del presente trabajo fue efectuar un análisis de la integración de estrategias pedagógicas con el uso de tableros de comunicación alternativa y aumentativa destinada a alumnos con TGD.

Haciendo foco en el análisis individual de la vinculación de iTablero, donde se tuvieron en cuenta distintos criterios de observación en conjunto con las observaciones cualitativas efectuadas y las opiniones de los respectivos docentes, tres de los cinco alumnos observados mostraron un mejor desenvolvimiento en cuanto a la utilización de iTablero.

Con respecto al análisis de la totalidad de los alumnos se pudo observar que el comportamiento de los alumnos durante las observaciones pre-tratamiento no sigue un patrón definido, sino que presenta variaciones. Se pudo advertir que los cinco alumnos durante la primer clase post-tratamiento, es decir donde se empezó a hacer uso de iTablero, mostraron un descenso en el rendimiento, para ir incrementando leve y progresivamente el desempeño. Esta situación se cree está dada porque la incorporación de iTablero representa un elemento nuevo en su entorno y éstos niños responden a un período de adaptación a las cosas nuevas.

Se puede concluir entonces, que pese a las dificultades que conlleva el enseñar a alumnos con TGD, la integración de estrategias pedagógicas con el uso de tableros de comunicación alternativa y aumentativa ha logrado en el corto tiempo de utilización, grandes avances en el desempeño de las actividades propuesta con iTablero vinculadas con la comunicación de los alumnos tratados.

Se puede considerar a futuro que al utilizar imágenes es lógico que el espacio en pantalla limite la cantidad de símbolos que se pueden mostrar requiriendo de una precisa selección de los símbolos a ser enseñados en la vista. Por esta razón se limitó la utilización de solo tres verbos en el tablero. Resultaría provechoso investigar alguna solución para poder utilizar una mayor cantidad de verbos en la construcción de frases. Eso conllevaría a la manera de plantear un modelo de construcción de frases en el idioma castellano que se adapte a distintos verbos y evitar la limitación actual de los tres verbos utilizados: querer, tener y estar.

Teniendo en cuenta la portabilidad resultaría interesante probar y adaptar iTablero a navegadores de smartphones.

### **Bibliografía**

- 1. GARCÍA RODRIGUEZ, C., GARCIA RODRIGUEZ, E., VERGARA RAMIREZ, J. J., ZAMORANO SERRANO, M. A. Expresión y Comunicación – Grado Superior. 1ª ed. Aravaca, Madrid, España. McGraw-Hill/Interamericana de España. S.L., 2013. ISBN 978-84-481-8618-0
- 2. VAZQUEZ REYES, C. M., MARTINEZ FERIA, M. I. Los Trastornos Generales del Desarrollo. Una aproximación desde la práctica. Vol. 1. Los Trastornos del Espectro Autista. Andalucía, España. Edición Consejería de Educación. ISBN: 84-688-6503-6.
- 3. ABADÍN, A. D., DELGADO SANTOS, C. I., VIGARA CERRATO, Á. Comunicación Aumentativa y Alternativa - Guía de referencia – 3º ed. Madrid, España CEAPAT (Centro de Referencia Estatal de Autonomía Personal y Ayudas Técnicas), Mayo 2010.
- 4. RODRÍGUEZ CHEROKY, M. A. 2012. Interfaz digital de comunicación para personas con capacidades limitadas basada en Hipermedia y aplicaciones de Internet enriquecidas. Tesis de grado. Posadas, Universidad Gastón Dachary.
- 5. RODRÍGUEZ CHEROKY, M. A. Interfaz digital de comunicación para personas con capacidades limitadas basada en Hipermedia y aplicaciones de Internet enriquecidas. 42 JAIIO, 2013.

## **ANEXOS**

## **ANEXO 1: PLANILLA PRE-INTERVENCIÓN**

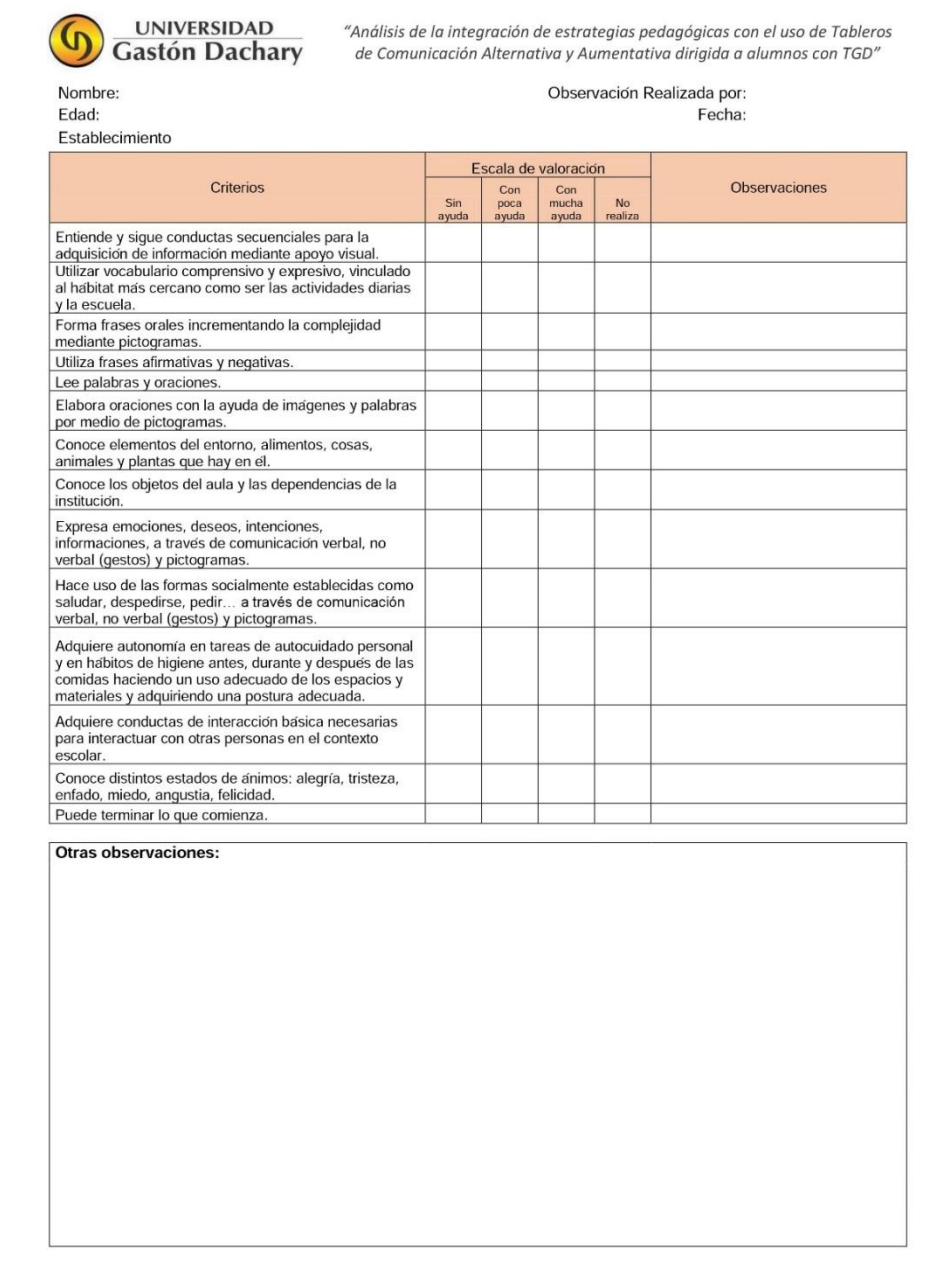

## **ANEXO 2: PLANILLA POST-INTERVENCIÓN**

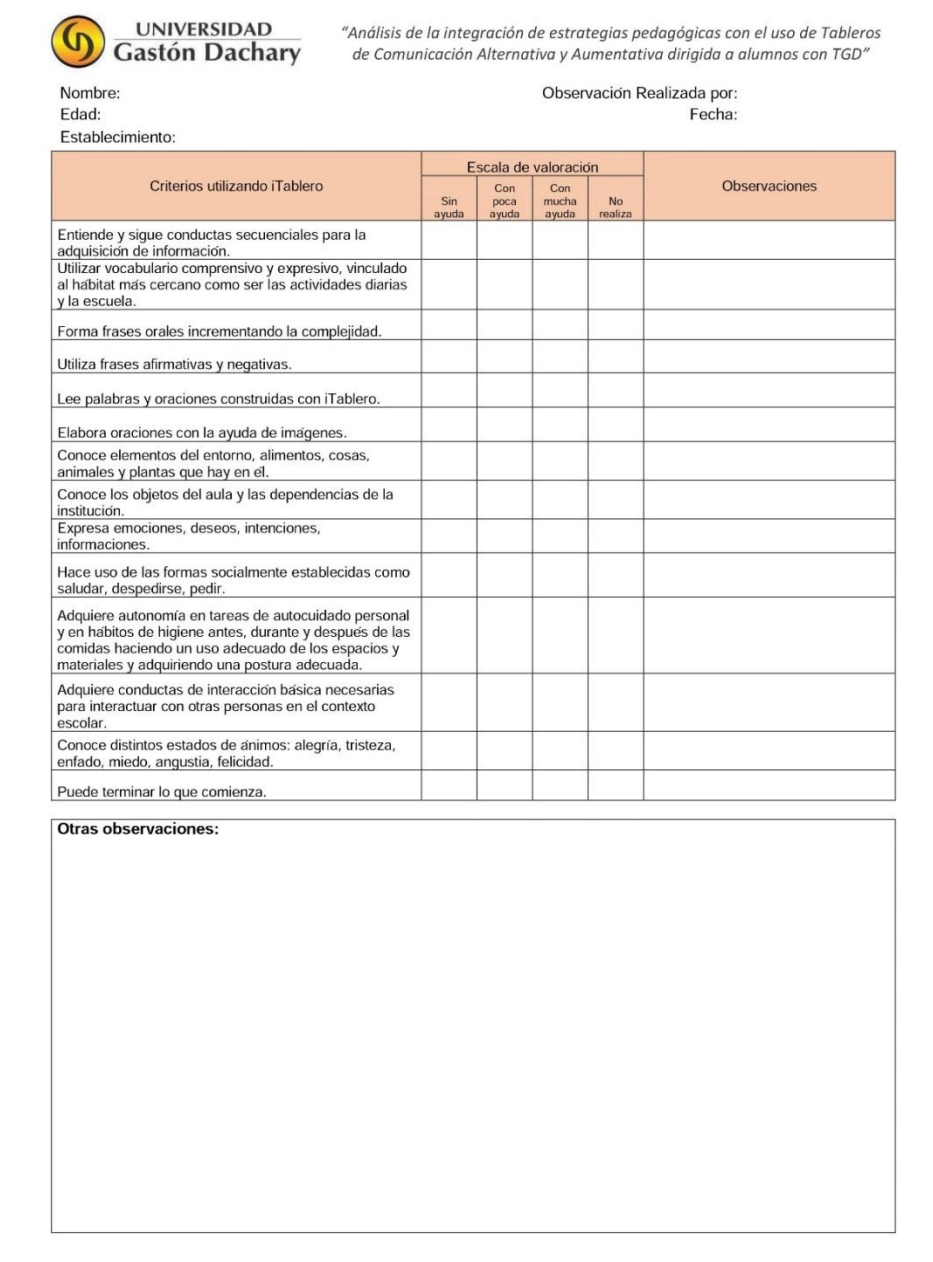

### **ANEXO 3: PLANILLAS CON RESULTADOS DE OBSERVACIONES PRE Y POST-TRATAMIENTO.**

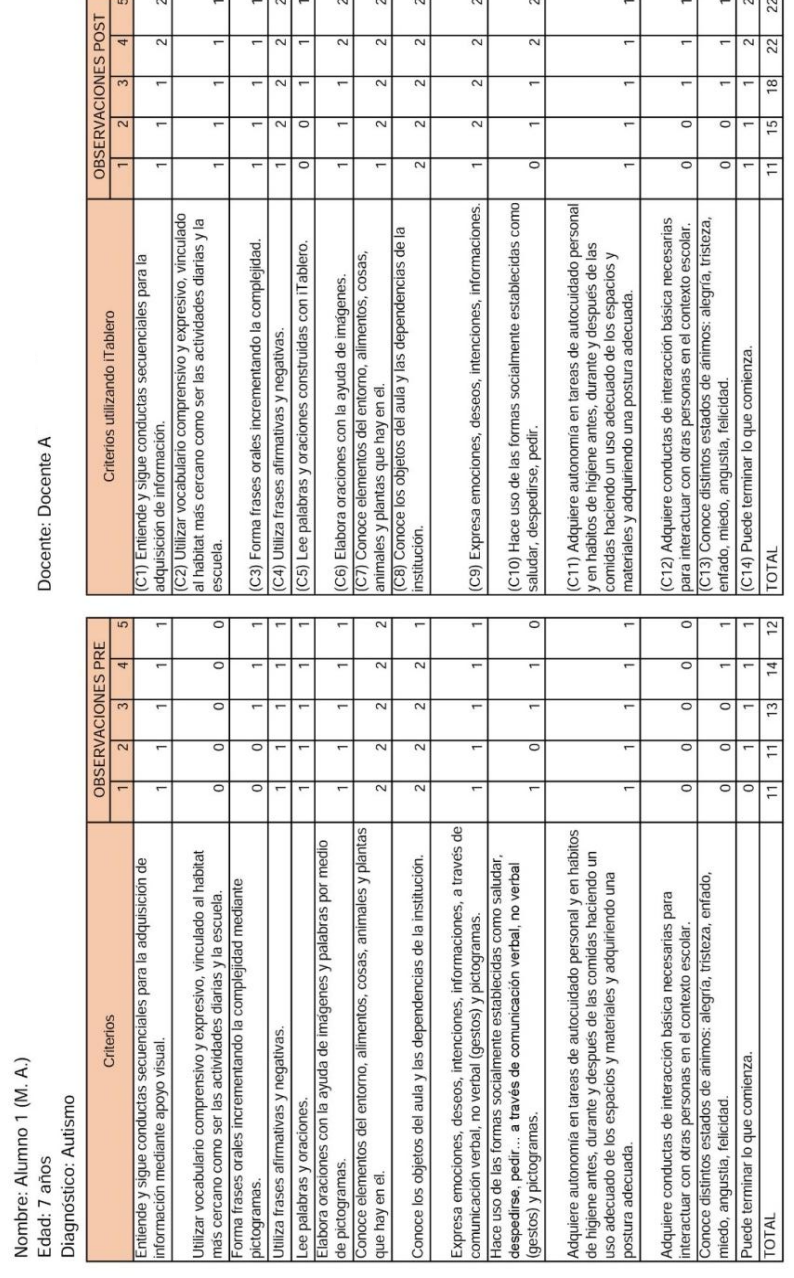

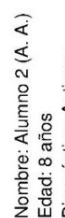

Docente: Docente B

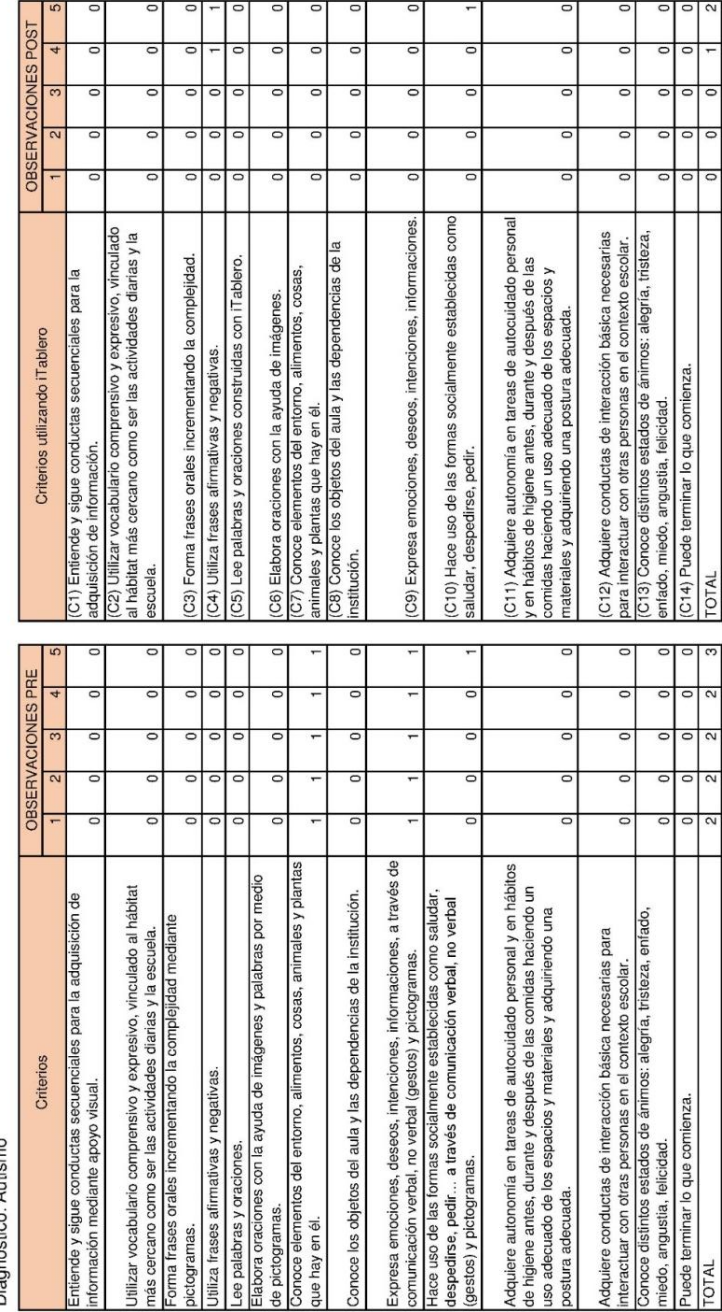

### EST, Concurso de Trabajos Estudiantiles

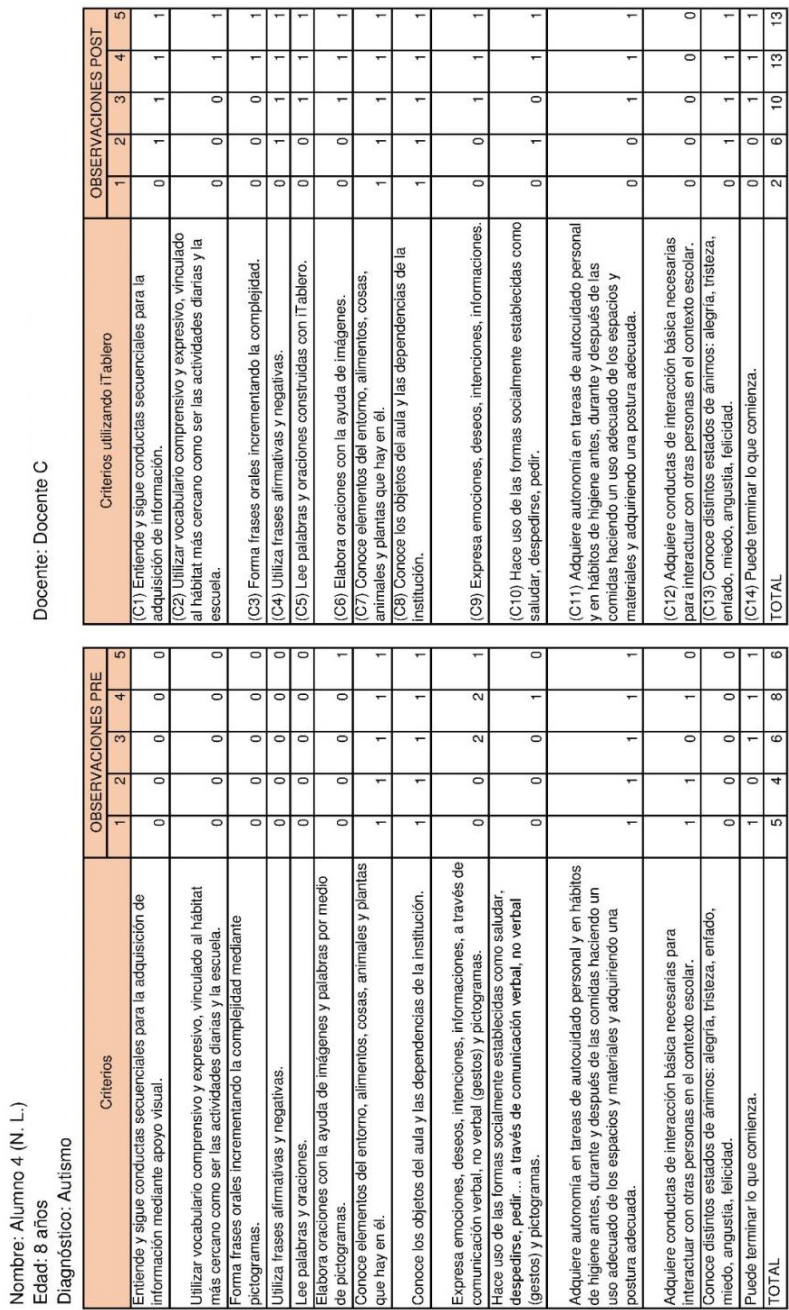

Docente: Docente C

### EST, Concurso de Trabajos Estudiantiles

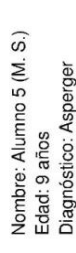

Docente: Docente D

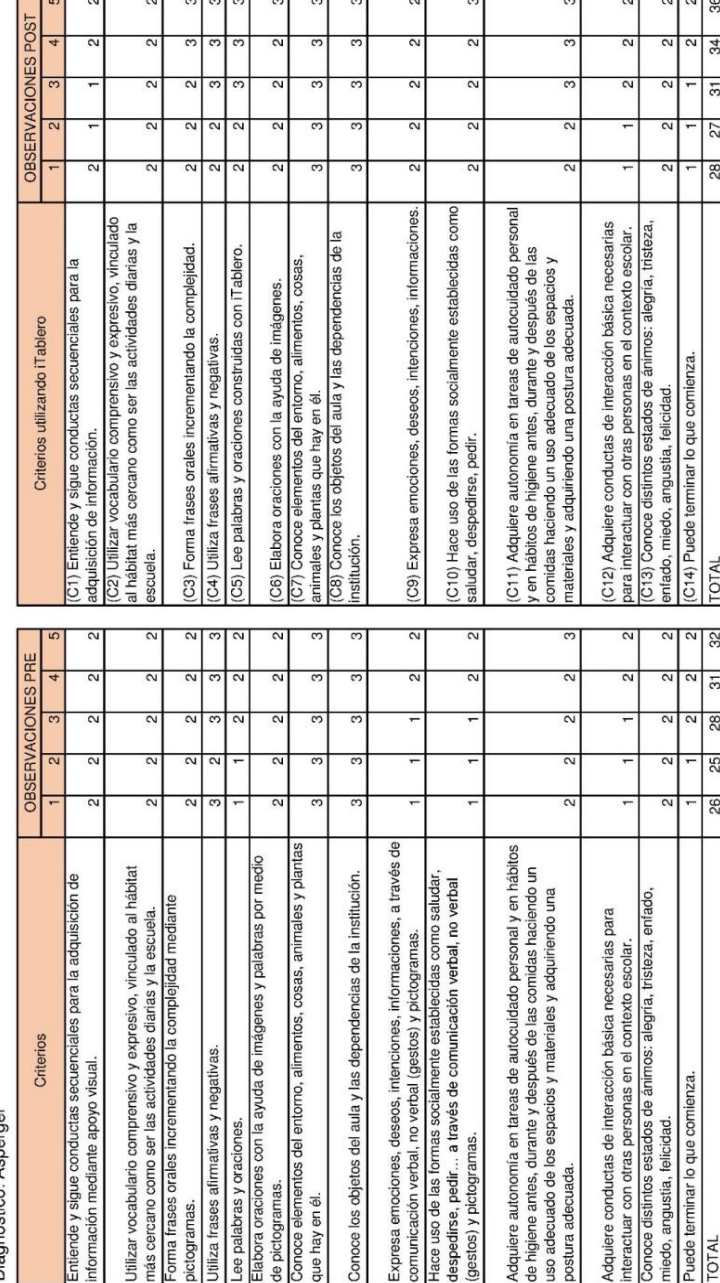

### EST, Concurso de Trabajos Estudiantiles